# **9 Hockey/Lacrosse/Handball Operation**

#### **Sport Inserts: LL-2436 – Hockey/Lacrosse/Handball 0G-1084219 – Custom Lacrosse**

The Sport and Team Name Insert drawings are located in **Appendix B**. The Block Diagram drawings are located in **Appendix A**. The Quick Reference is located in **Appendix D**.

#### **Reference Drawings:**

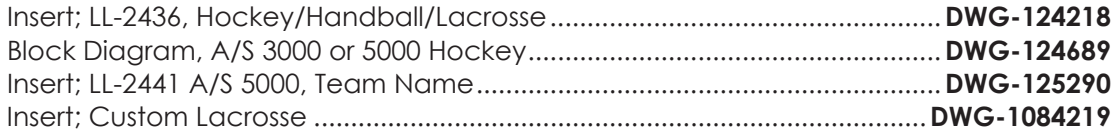

Refer to the information in **[Section 2: Basic Operation \(p.5\)](#page--1-0)** to start up the console and how to use the sport insert.

If an insert is lost/damaged, use a copy of the insert drawing until a replacement arrives.

Use the label sheet provided with the console (Daktronics part # LL-2458) to attach the correct code number label to the sport insert in the designated location. Write the code number in the space below. If viewing a digital copy of this manual, print this page and fill in the code number.

#### **Write the correct code number here:**

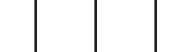

If the code number for a scoreboard is unknown, refer to **Appendix C**. If the scoreboard model number is unknown, refer to the documentation provided with the scoreboard.

## Shots on Goal Console Operation

Enter code 4000 to use the console as a shots-on-goal console. All keys other than **<SHOTS ON GOAL +1>** and **<SHOTS ON GOAL -1>** will be disabled.

## Hockey/Lacrosse/Handball Keys

#### **Time Out On/Off**

**<TIME OUT ON/OFF>** stops and starts the time out clock. The length of both the full and partial time outs can also be changed when the time out clock is stopped.

**Note:** Only the time outs configured in the **EDIT SETTINGS** menu are displayed on the LCD and available for selection.

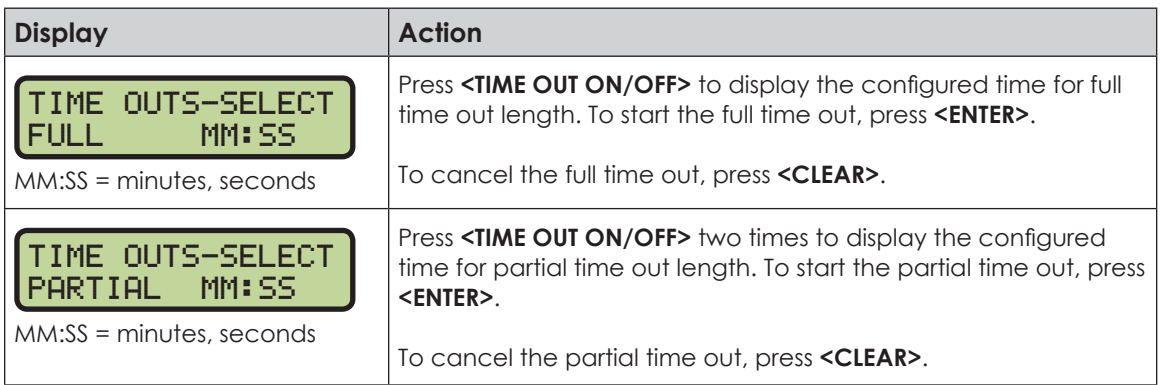

#### **Enable Penalty Clocks**

Press <**ENABLE PENALTY CLOCKS>** to allow the penalty clocks to count when the main clock is on.

#### **Disable Penalty Clocks**

Press **<DISABLE PENALTY CLOCKS>** to disable the penalty clocks from counting when the main clock is on.

#### **Minor Penalty, Major Penalty**

The **<MINOR PENALTY>** and **<MAJOR PENALTY>** keys are used to enter the penalty time when **<PLAYER PENALTY>** is selected. Refer to **[Player Penalty \(p.74\)](#page-2-0)**.

#### **Period +1**

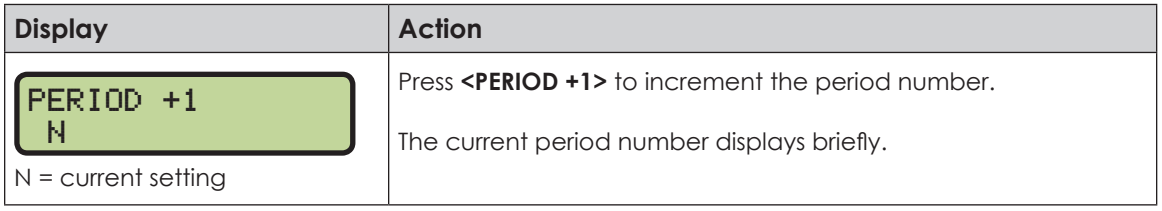

#### **Penalty**

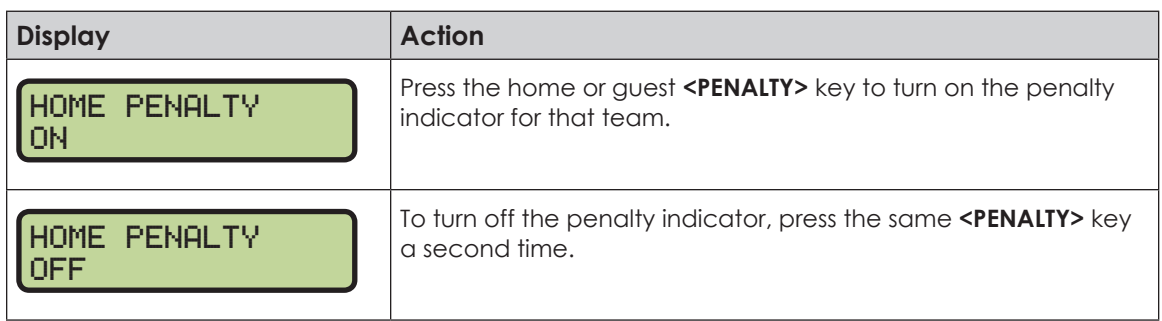

#### **Time Out**

The home and guest **<TIME OUT>** keys are used to decrement the number of time outs remaining and start the time out clock. The scoreboard indicator is turned on when the type of time out is selected (full or partial). The scoreboard indicator is turned off when the time out clock expires or is stopped.

**Note:** Only the time outs configured in the **EDIT SETTINGS** menu are displayed on the LCD and available for selection.

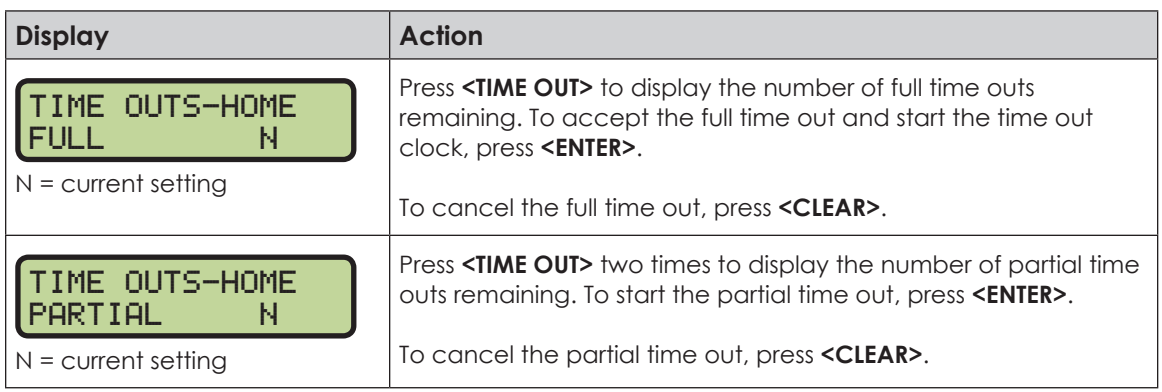

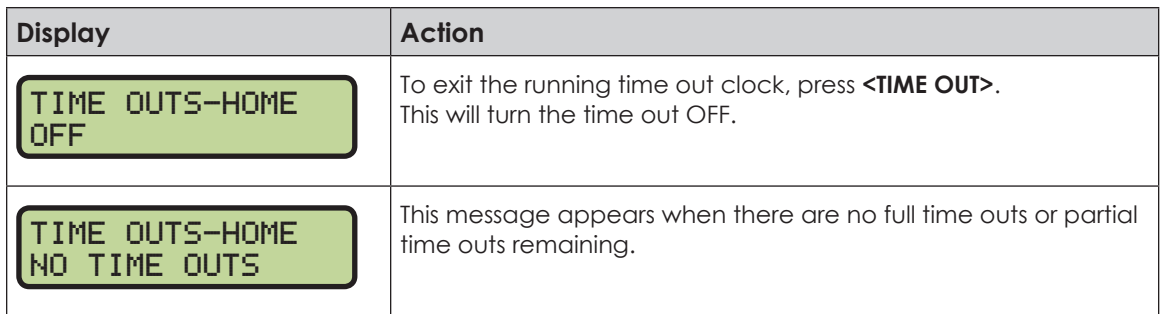

## <span id="page-2-0"></span>**Player Penalty**

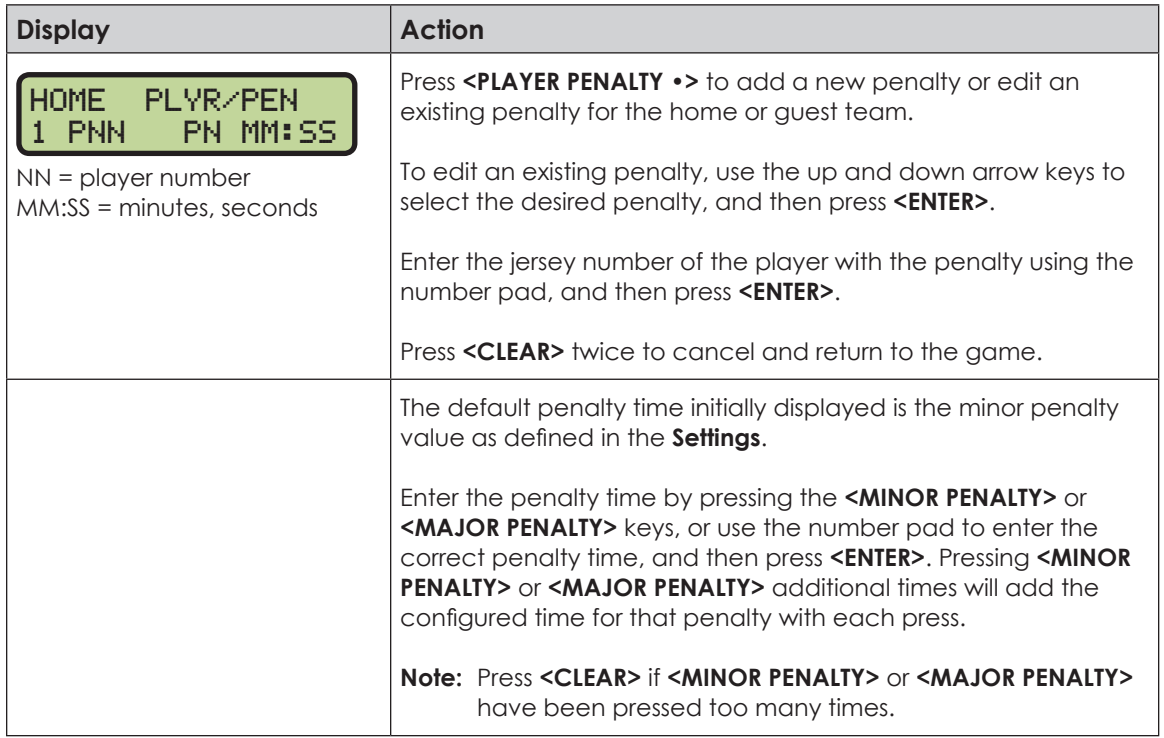

## **Set Main Clock**

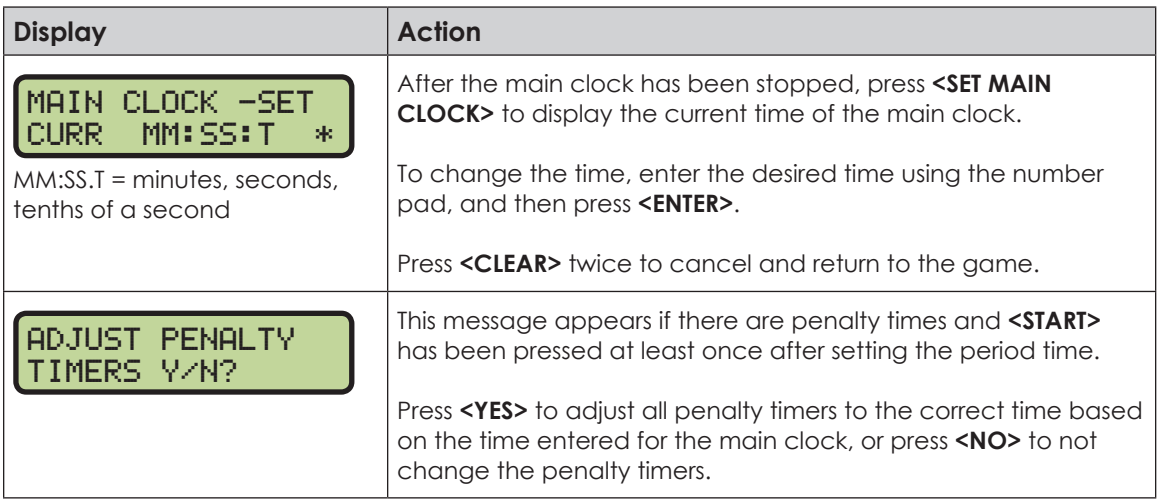

## **Recall Shot Time**

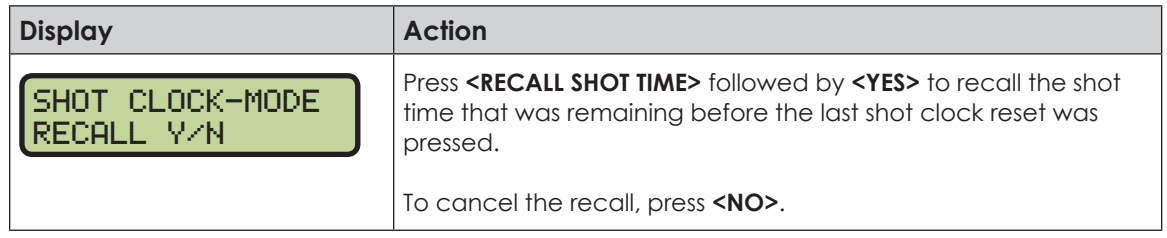

## **Set Shot Time**

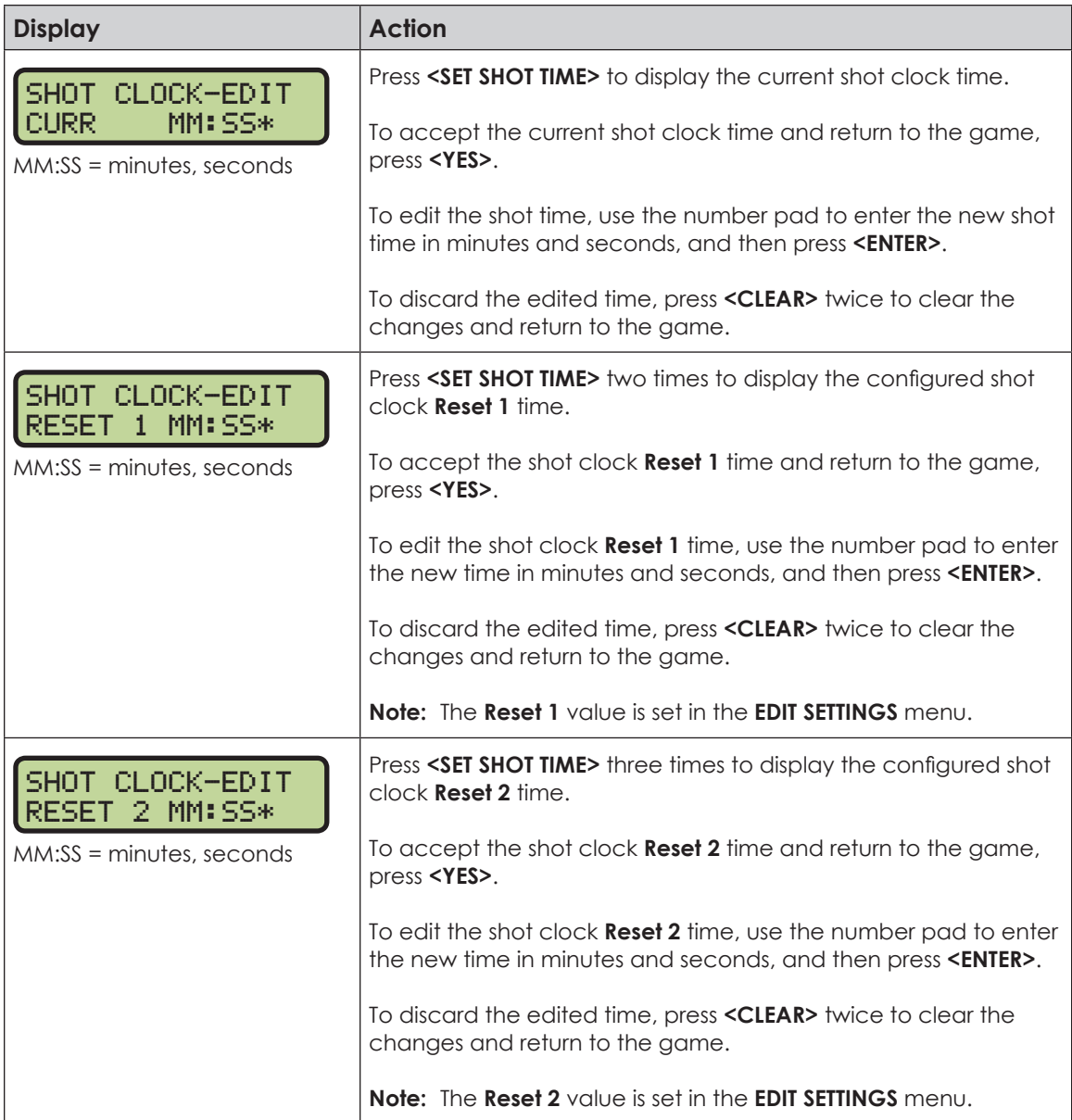

## **Auto Horn Interval Timer**

The Auto Horn Interval Timer function can be used to automatically sound the horn at regular intervals, for instance, to indicate player substitutions.

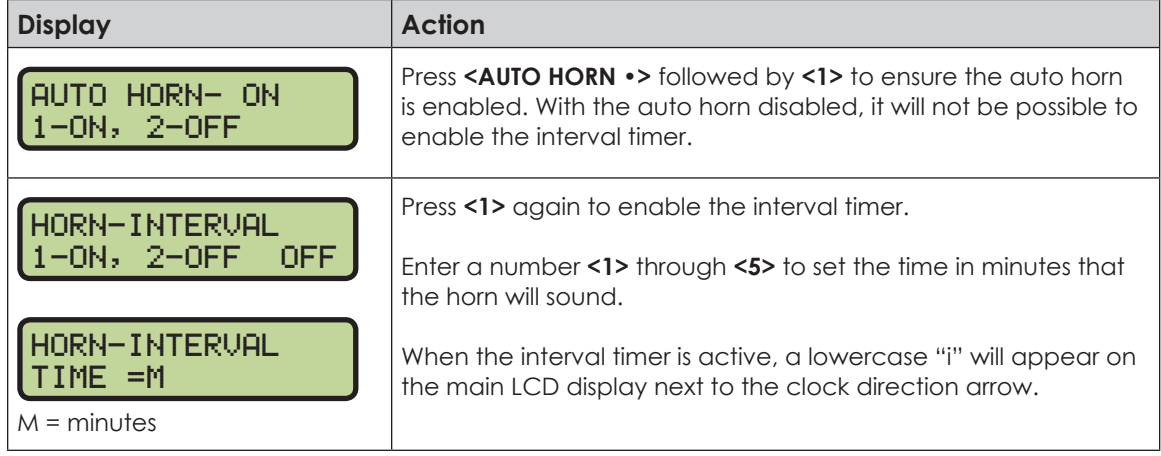

### **Score, Shots on Goal, Saves, Ground Balls, Face Offs**

The home and guest +/1 **<SCORE>**, **<SHOTS ON GOAL>**, **<SAVES>**, **<GROUND BALLS>**\*, and **<FACE OFFS DRAW CTRL>**\* keys are all used to increment and decrement their respective totals. **<SCORE +1>** is used as an example.

#### \* Only available with codes shown on insert 0G-1084219

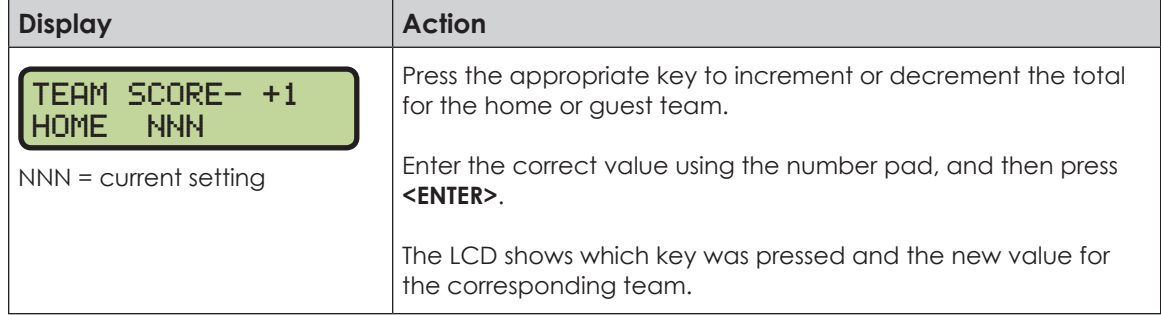

### **Clear All Penalties**

Press **<CLEAR ALL PENALTIES •>** to delete all of the penalties for the home or guest team.

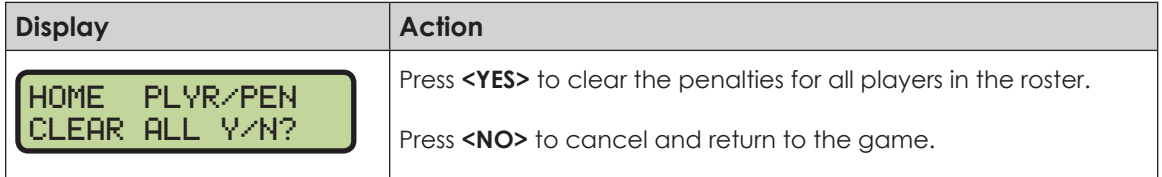

#### **Delete Penalty**

Press <DELETE PENALTY •> to delete a single penalty for the home or guest team.

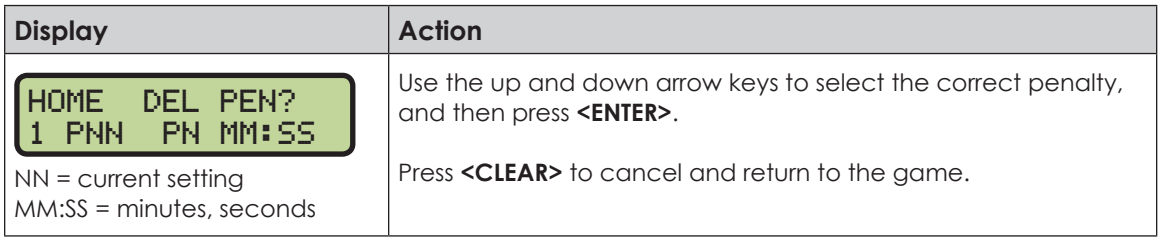

## **Edit**

Press **<EDIT>** followed by one of the keys below to quickly edit the value.

#### **Time Out**

**Note:** Only the time outs configured in the **EDIT SETTINGS** menu are displayed on the LCD and available for selection.

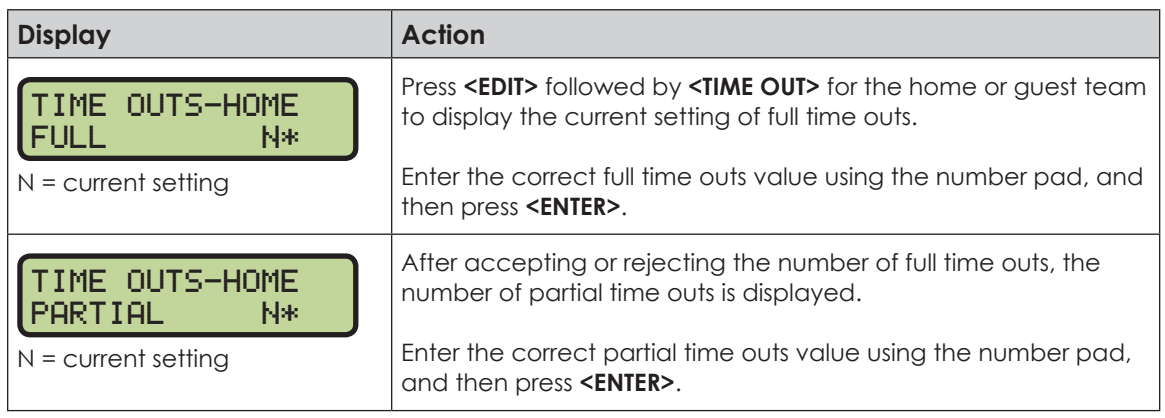

**Score, Shots on Goal, Saves, Ground Balls, Face Offs** The home and guest **<SCORE +1, -1>**, **<SHOTS ON GOAL +1, -1>**, **<SAVES +1, -1>**, **<GROUND BALLS +1, -1>**\*, and **<FACE OFFS DRAW CTRL +1, -1>**\* keys are all edited in the same way. **<SCORE +1>** is used as an example below.

\* Only available with codes shown on insert 0G-1084219

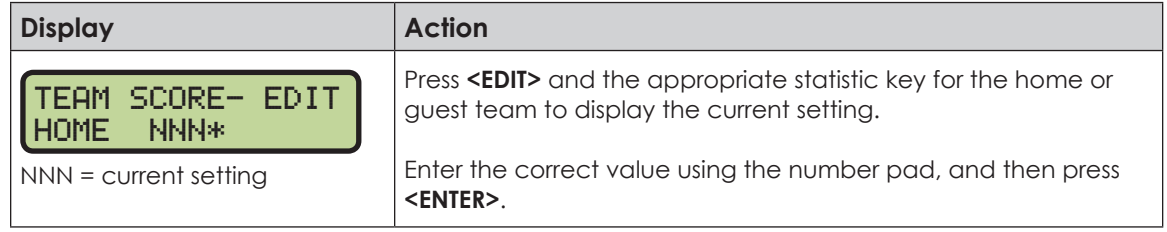

#### **Period +1**

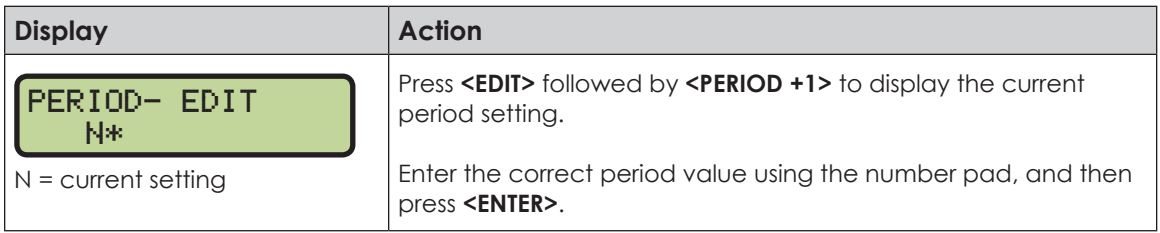

### **Time Out On/Off**

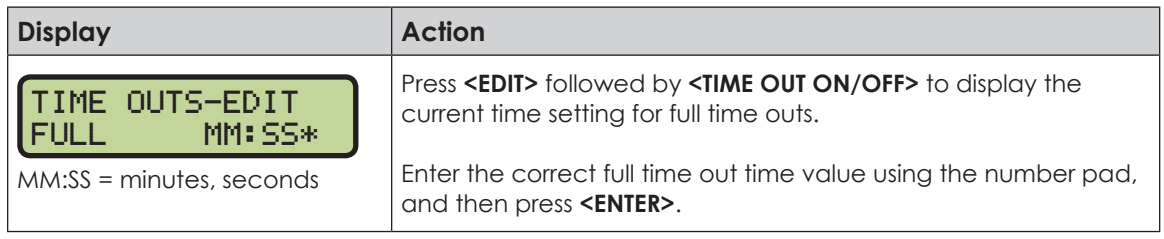

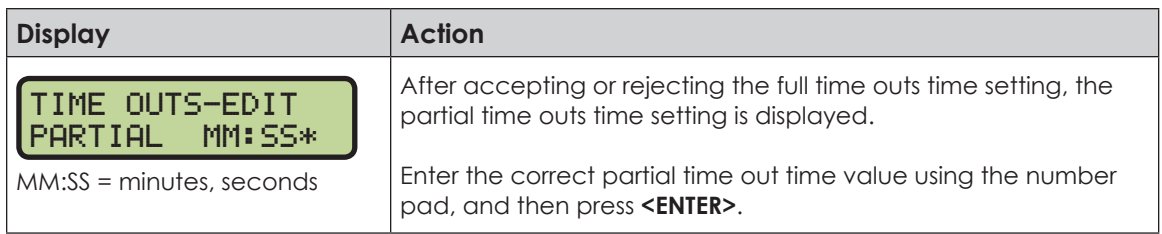

## Menu

Press <**MENU>** to access general and sport-specific options. Use the up and down arrow keys to scroll through the menu list. Press **<MENU>** again at any time to return to the game in progress.

#### **New Game**

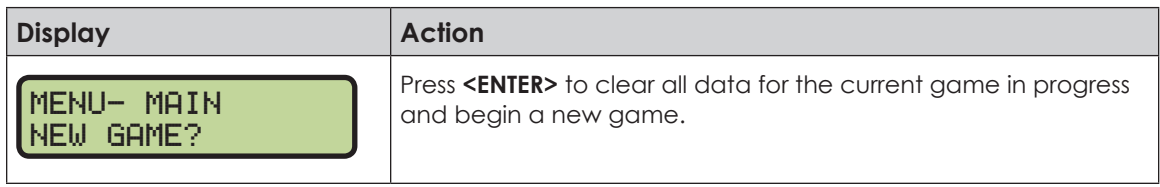

#### **New Code**

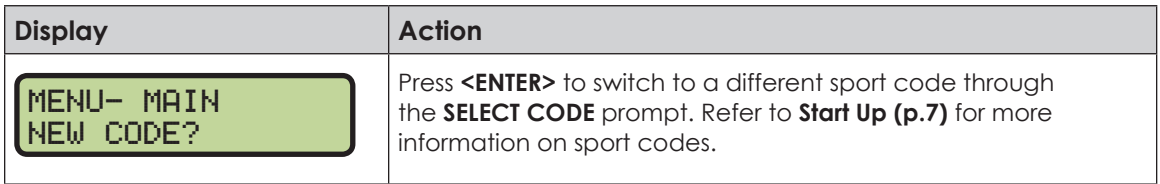

## **Dimming Menu**

Refer to **[Dimming Menu \(p.16\)](#page--1-2)**.

#### **Home Roster, Guest Roster**

Use the **Home Roster** and **Guest Roster** menus to set up team names. **Home Roster** is used as an example below.

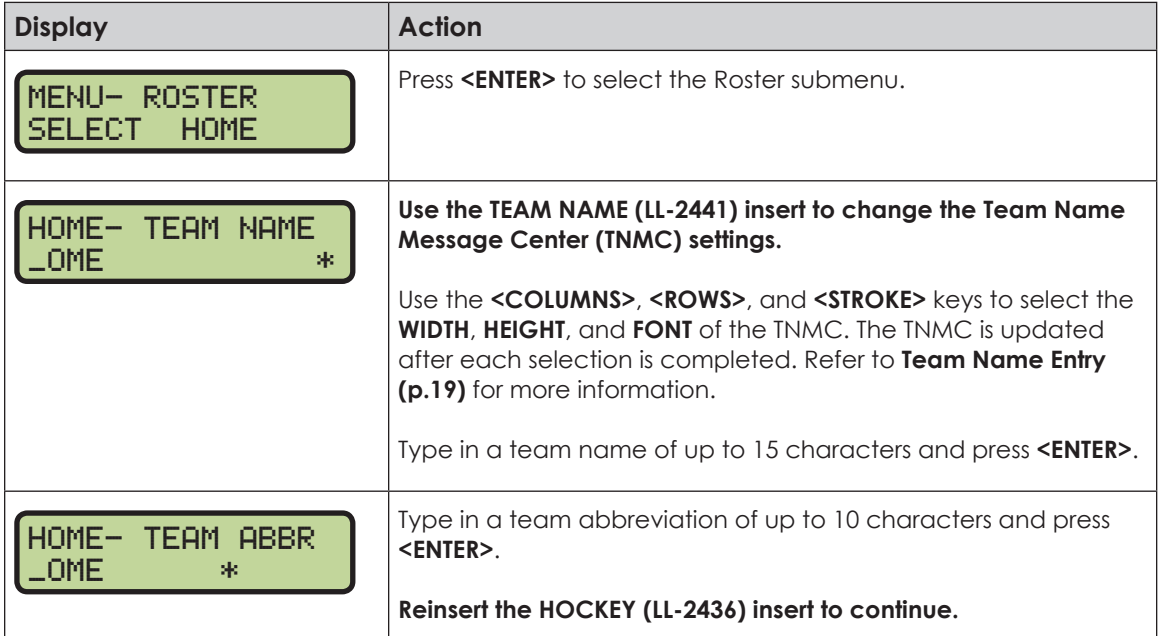

#### **Display Menu** Refer to **[Display Menu \(p.16\)](#page--1-4)** for more information.

#### **Time of Day** Refer to **[Time of Day \(p.17\)](#page--1-5)** for more information.

## Edit Settings

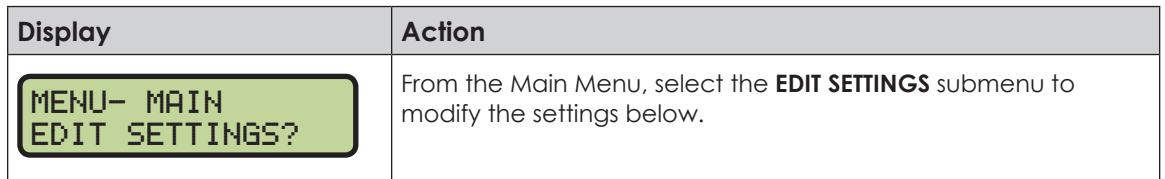

### **Main Clock**

The settings for the Main Clock are used with the **<SET MAIN CLOCK>** key.

The period, break, and overtime lengths are used differently depending on the direction of the main clock. For count down, the main clock is set to the selected length, decrements towards zero, and stops at zero. For count up, the main clock is set to zero, increments towards the selected length, and stops when the selected length is reached.

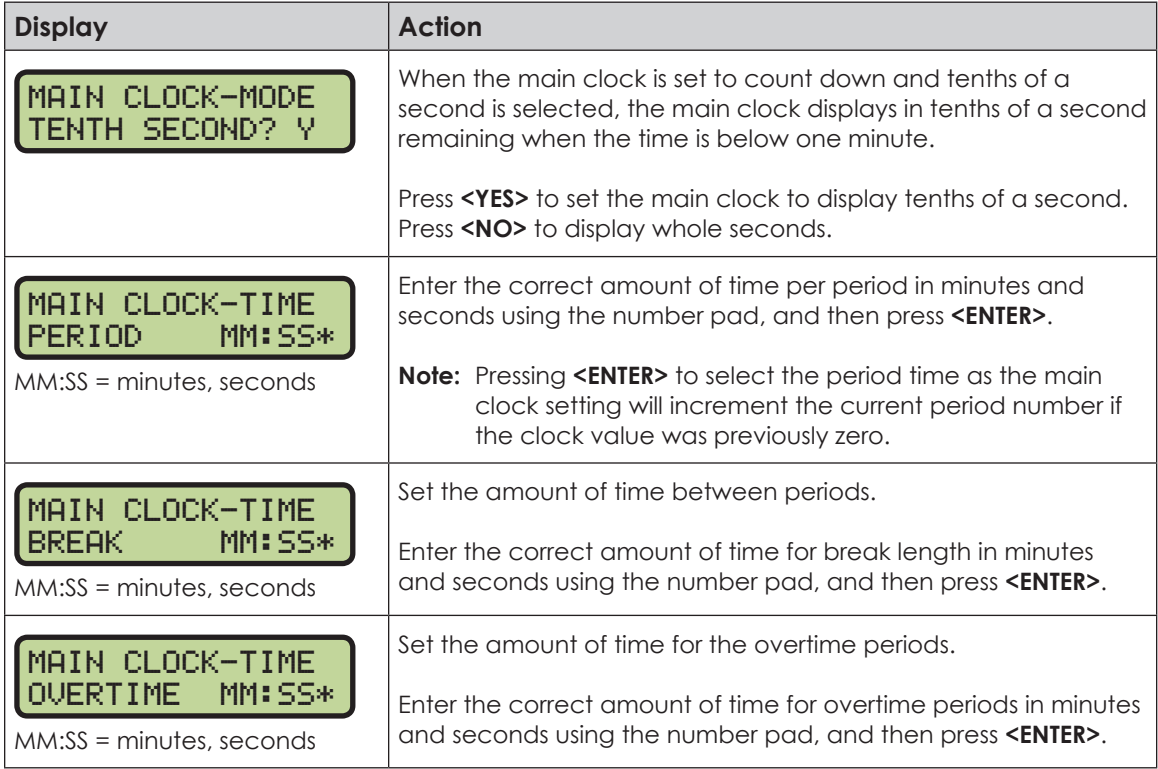

## **Number of Periods**

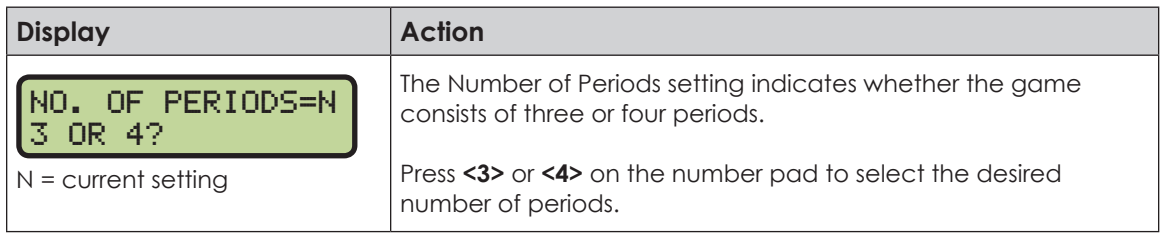

## **Shot Clock**

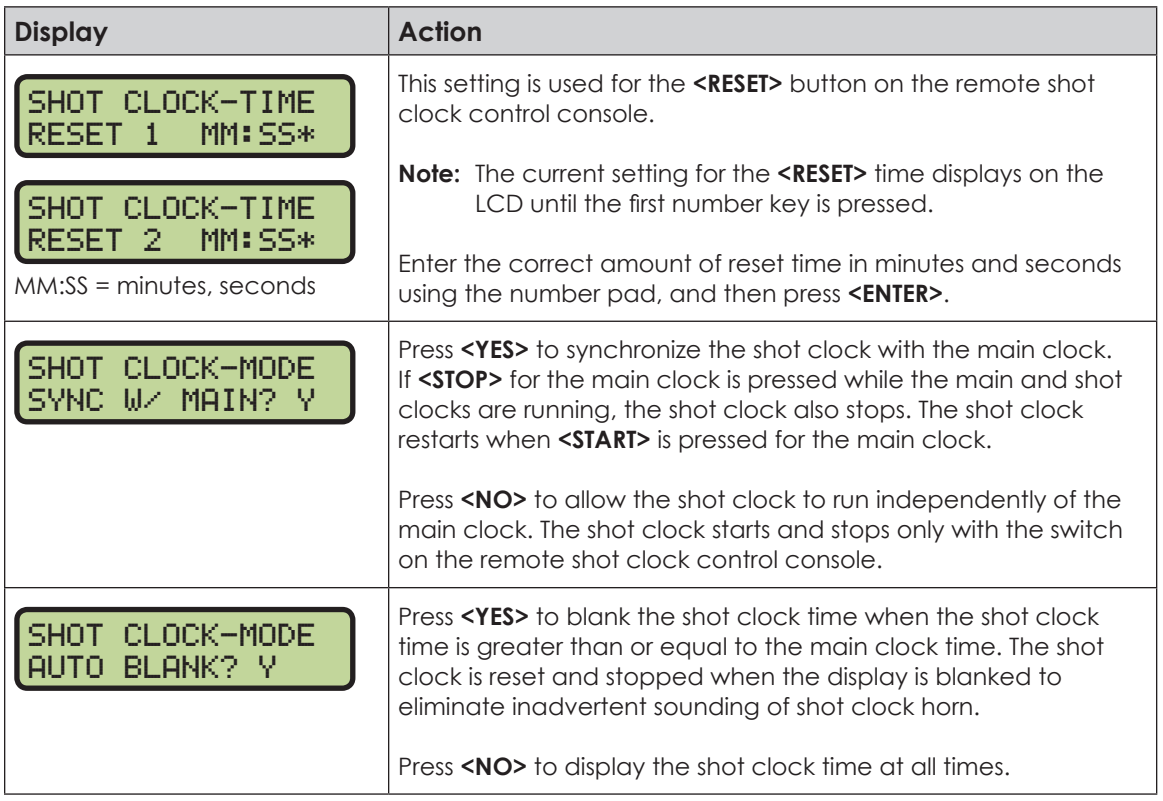

### **Penalty Times**

Default times can be set for the minor and major penalty keys. The minor penalty time is used as the default when first entering the player penalty function.

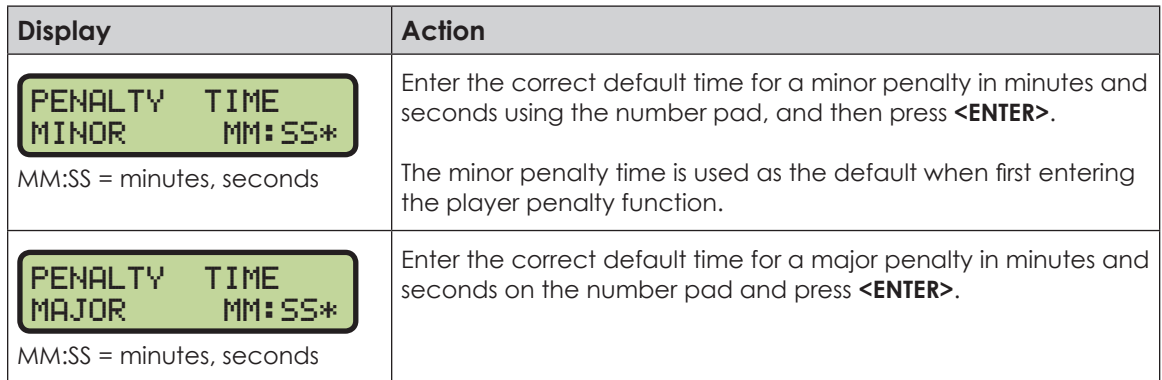

### **Time Outs**

If a full or partial time out is not needed for the HOME or GUEST **<TIME OUT>** keys, enter zero for the number of time outs.

If a full or partial time out is not needed for **<TIME OUT ON/OFF>**, enter zero for the time.

The number for each type of time out must be manually entered for an overtime period using the **<EDIT> <TIME OUT>** key sequence for each team.

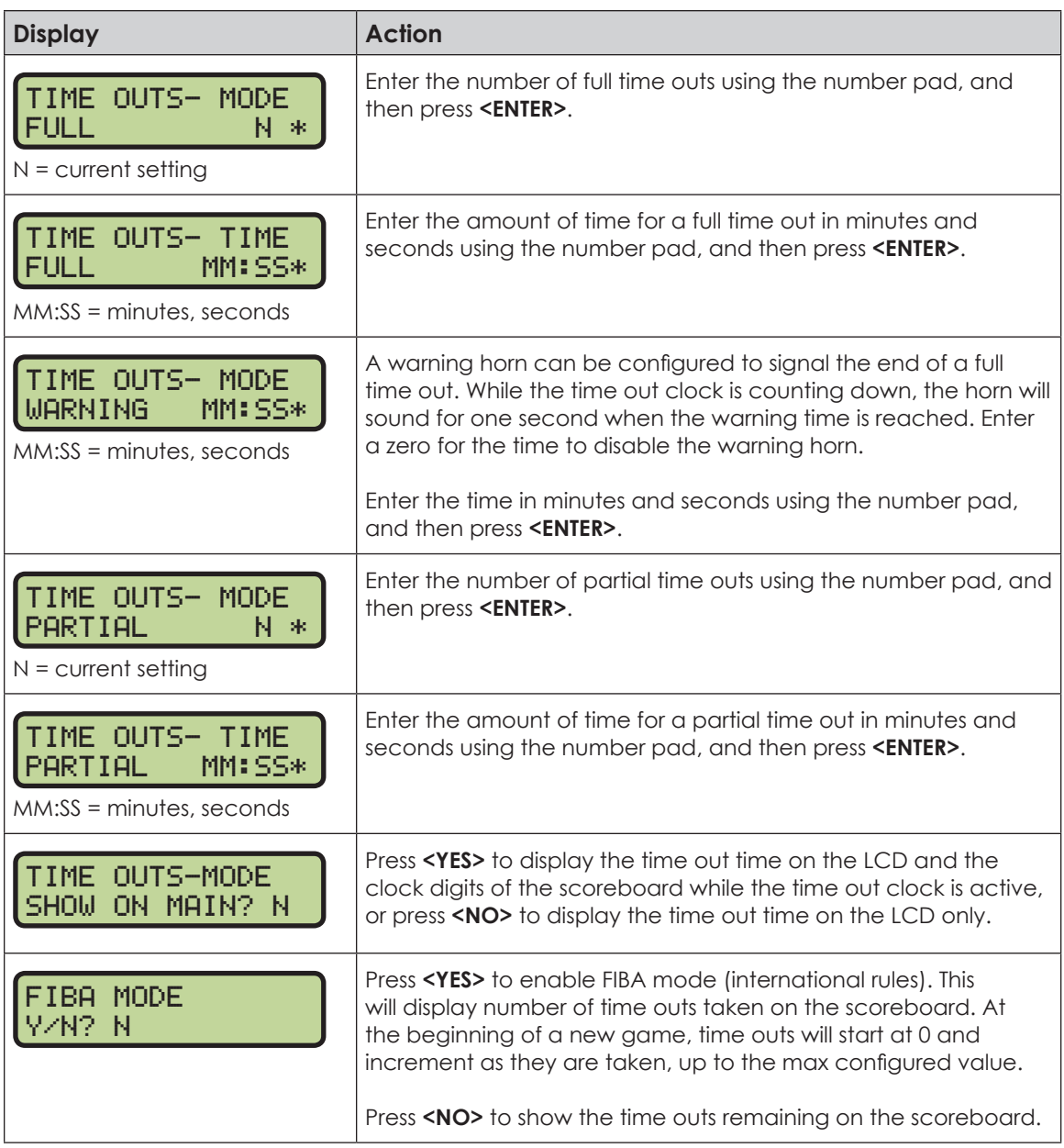

## **Select Captions**

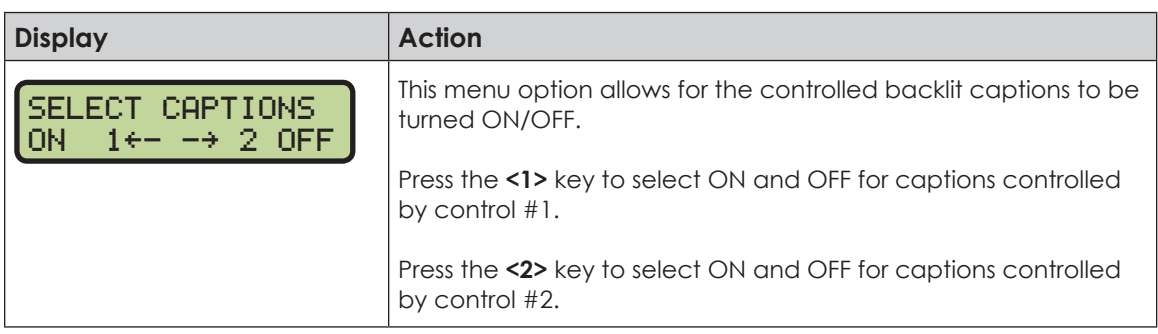

#### **Switch Output**

Refer to **[Switch Output \(p.18\)](#page--1-3)** for more information.

## **Default Settings**

Print this page if necessary, and record any custom settings for this installation:

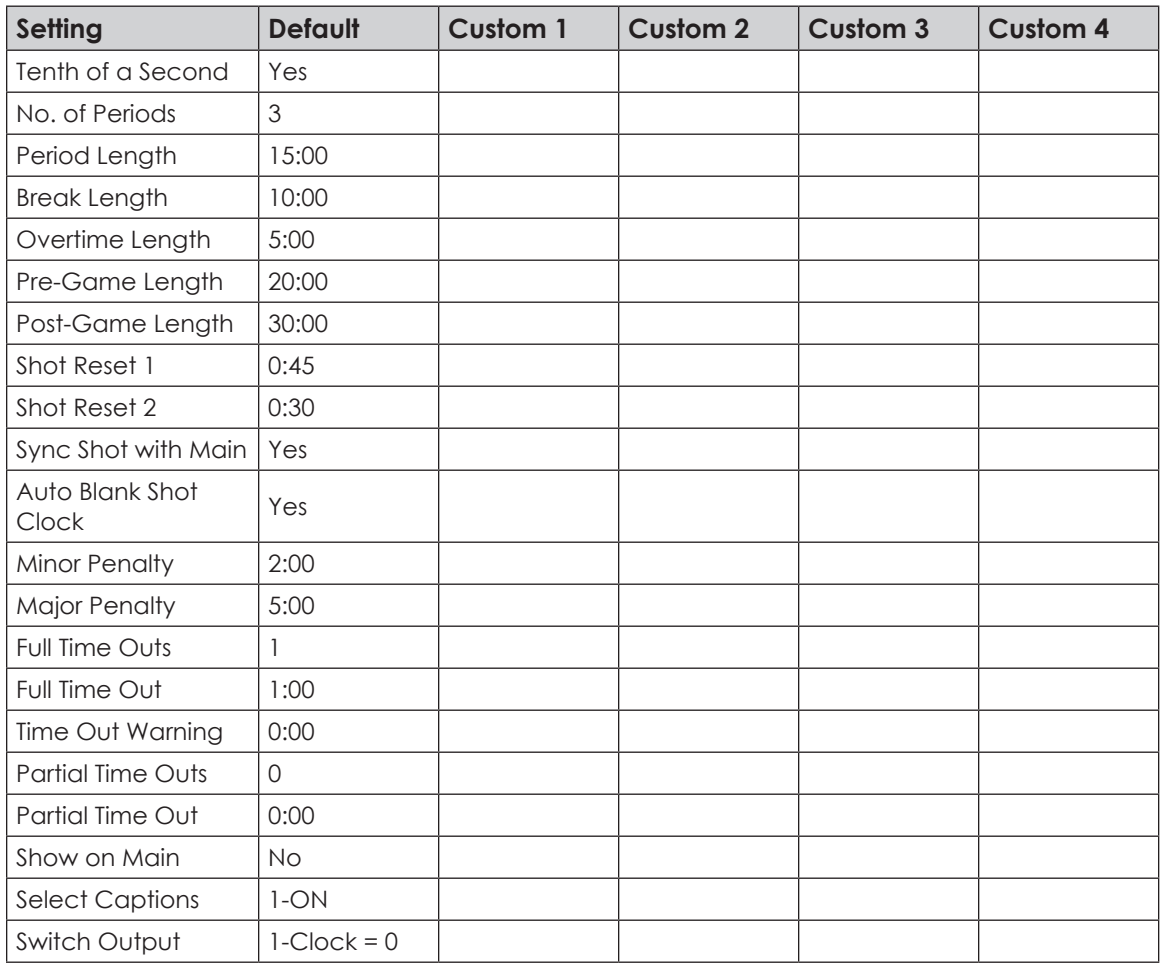